## **Dots**

When first logging onto Voter Mapping, the default display for the "Dots" (markers), is set to Political Party. This means that the dots you see on the map are being colored according to the Political Party of the voter they represent.

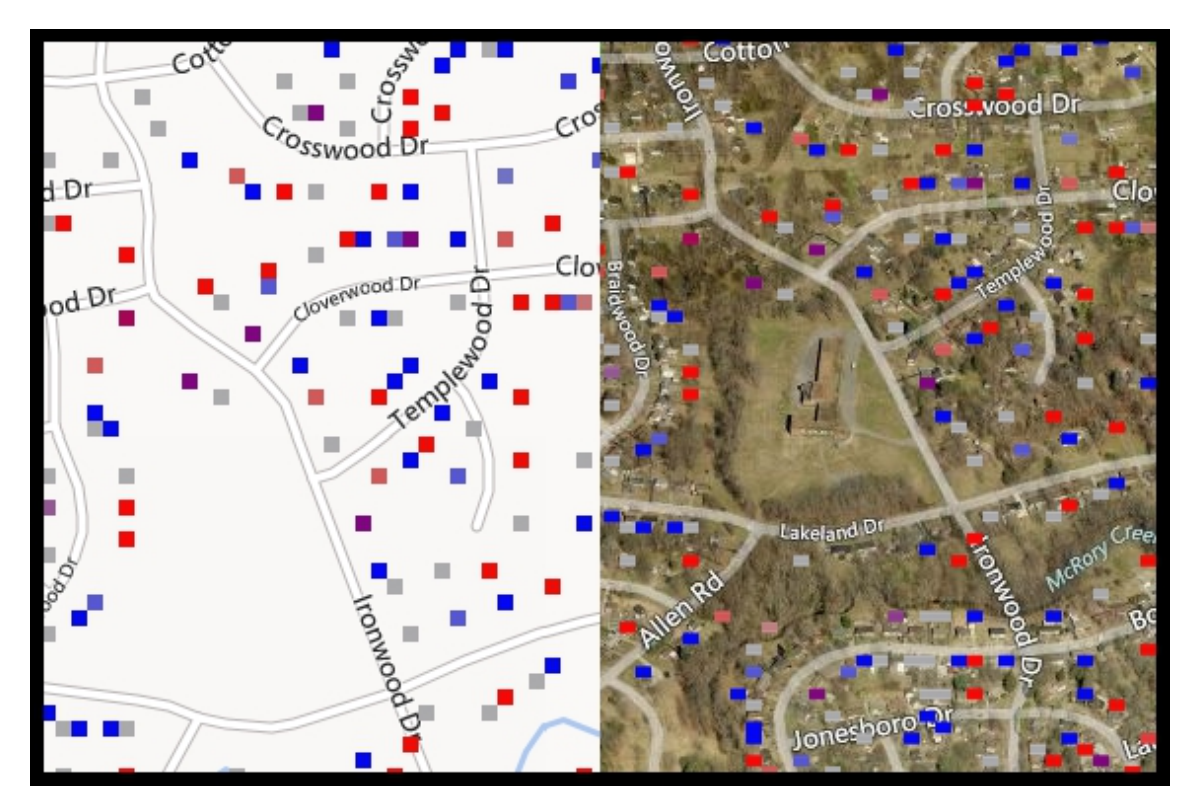

1. The small layer icon to the left of a data tree indicates which Data Attribute is being used to color the dots/markers. A green layer icon indicates that the Data Source Attributes are being used to color the dots/markers.

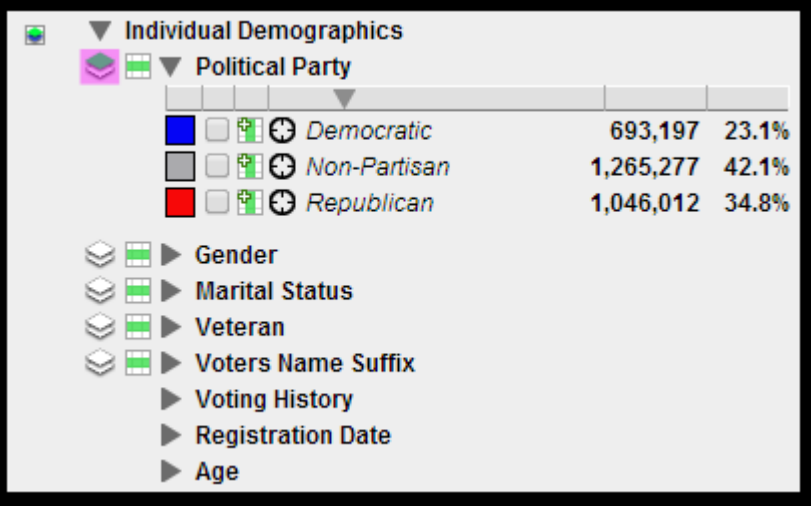

2. Click a layer icon to bring up a side window containing the Attribute Field Name and a section called "Dots".

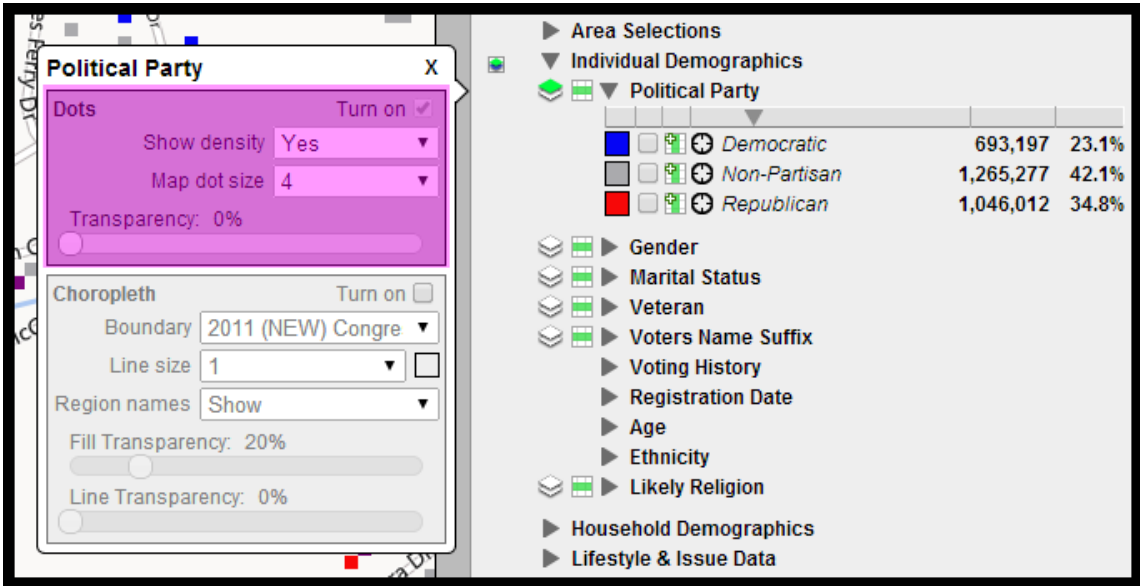

3. Click the Turn On check box within the Dots section to color the Dots/Markers by that Data Attribute.

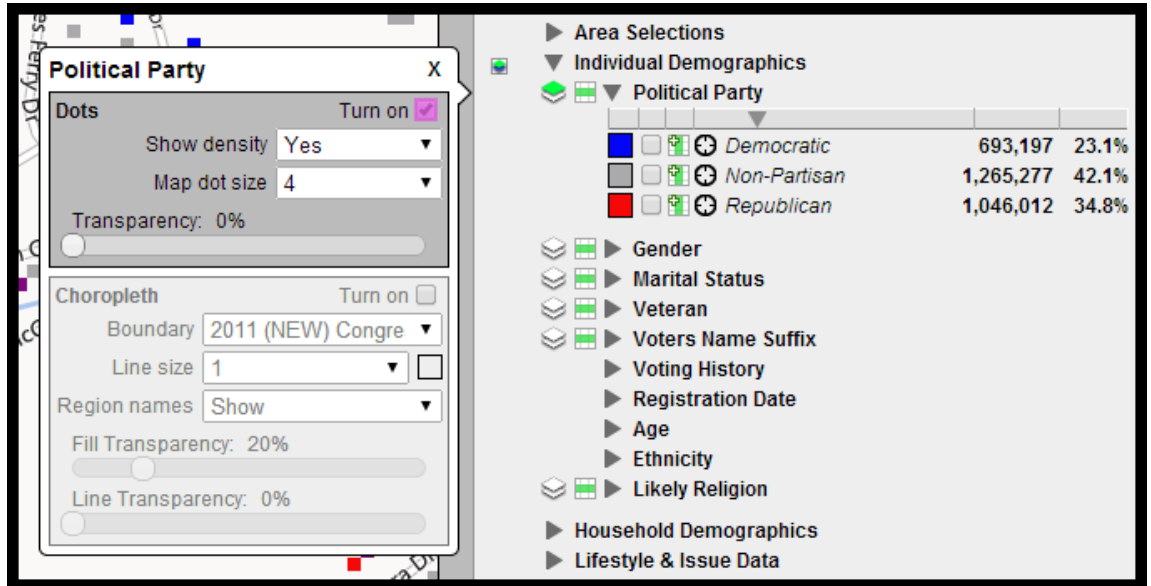

- 4. In this same window there are three Dot display options: Show density, Map dot size, and Transparency.
	- •**Transparency** changes the transparency of the dots.
	- •**Map dot size** changes the size of the dots.
	- •**Show density**  Turning Density on makes the dots become more transparent in more rural areas. The transparency of dots is controlled by the population density in an area.